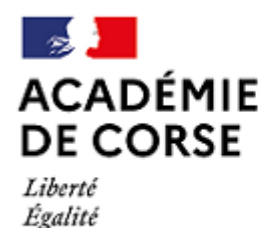

Fraternité

Direction des services départementaux de l'Éducation nationale de Haute-Corse

# **ANNEXE SITUATION FAMILIALE**

# **DEMANDE AU TITRE DU RAPPROCHEMENT DE CONJOINT / AUTORITE PARENTALE CONJOINTE / PARENT ISOLE**

**Attention : la présente annexe concerne uniquement les pièces justificatives, les points de bonification doivent obligatoirement être demandés lors de la participation au mouvement dans MVT 1D.** 

**Les pièces justificatives seront saisies exclusivement sur l'application COLIBRIS, selon le tutoriel figurant cijoint, avant le 11 avril 2023 délai de rigueur.** 

**Pour rappel, les pièces justificatives à fournir selon la situation familiale sont :** 

# **1/ Rapprochement de conjoint :**

- Agents mariés : photocopie du livret de famille
- Agents non mariés ayant un enfant en commun : photocopie du livret de famille ou extrait d'acte de naissance ou copie de la reconnaissance anticipée établie avant le 1er janvier 2023.
- PACS : attestation du PACS, justificatif administratif établissant l'engagement dans les liens d'un PACS et extrait d'acte de naissance portant l'identité et le lieu d'enregistrement du PACS.
- Attestation de la résidence professionnelle et de l'activité du conjoint (copie contrat de travail et dernier bulletin de salaire)

### **2/ Autorité parentale conjointe :**

- Photocopie du livret de famille ou extrait d'acte de naissance du ou des enfants
- Photocopie de la décision de justice
- Certificat de scolarité ou d'apprentissage pour les enfants âgés de moins de 18 ans au 01/09/2023
- Pièce justificative concernant la commune sollicitée
- Le cas échéant une attestation sur l'honneur signée des deux parents fixant les modalités d'exercice du droit de visite ou d'organisation de l'hébergement.

## **3/ Parent isolé :**

- Photocopie du livret de famille ou de l'extrait d'acte de naissance ou de toutes pièces officielles attestant de l'autorité parentale unique
- Toute pièce attestant que la demande de mutation améliorera les conditions de vie de l'enfant.

# **TUTORIEL COLIBRIS**

### **1/ Se connecter à la plateforme Colibris Corse :**

2 méthodes d'accès sont possibles. Il est indispensable de connaître vos **identifiant et mot de passe** académiques (ceux qui sont utilisés pour Arena ou le mail académique).

#### **a/ Via votre portail « Arena »**

Connectez vous sur **[https://id.ac-corse.fr](https://id.ac-corse.fr/)** , Cliquez sur "**Enquête et Pilotage" ,** Cliquez sur **"Colibris - Portail des démarches**"

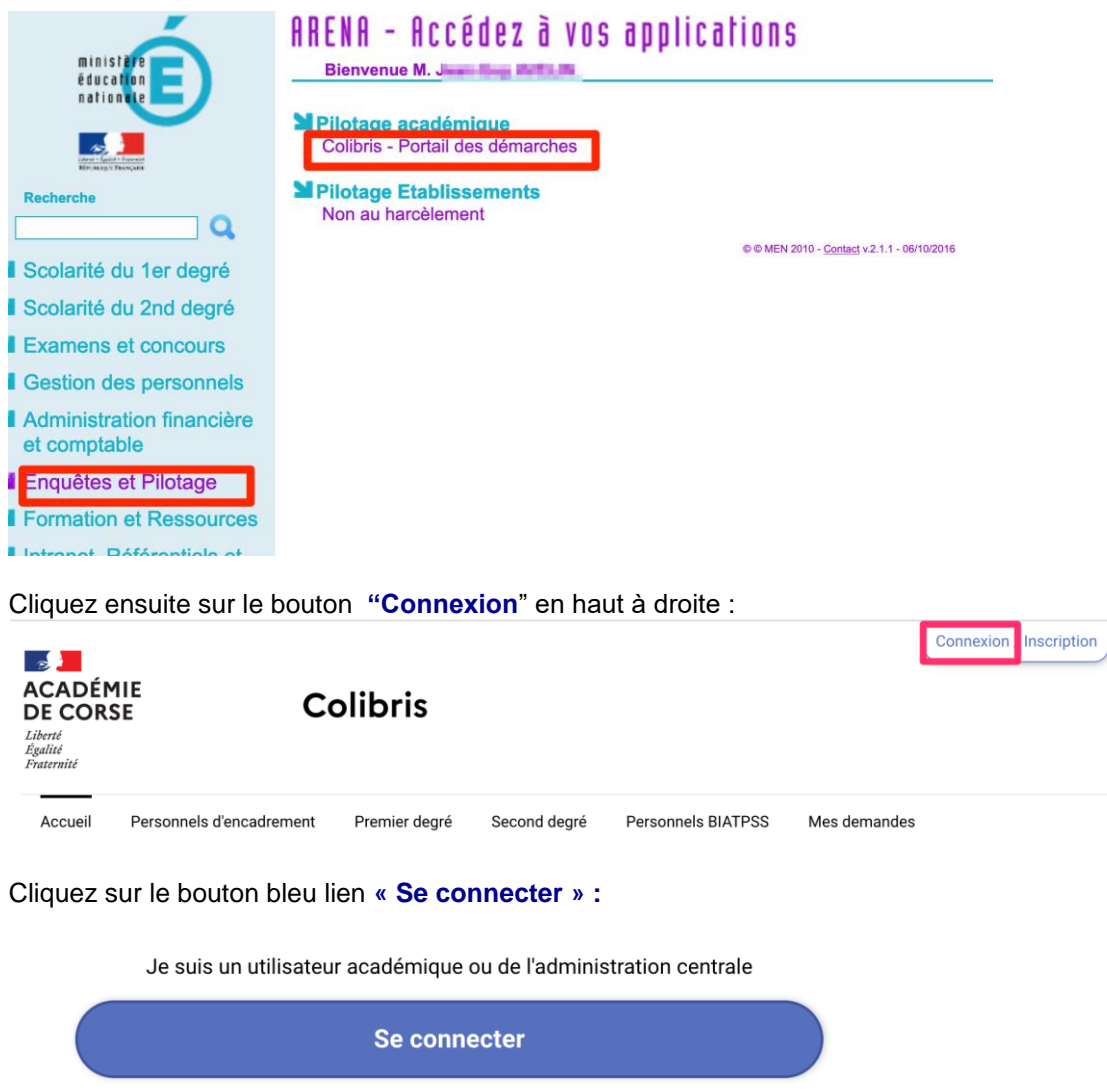

#### **b/ Méthode directe : Obligatoire si vous n'avez pas de compte mail dans l'académie de Corse :**

Accédez à : **<https://portail-corse.colibris.education.gouv.fr/>**

Cliquez ensuite sur le bouton **"Connexion**" en haut à droite

Cliquez sur le bouton bleu lien **« Se connecter »**

Saisissez votre identifiant et mot de passe de messagerie après avoir choisi votre guichet académique

## **2/ Choisir la démarche :**

Choisissez ensuite "Premier degré", puis cliquez sur le lien 'bonification pour motif familial'  $\sim$ 

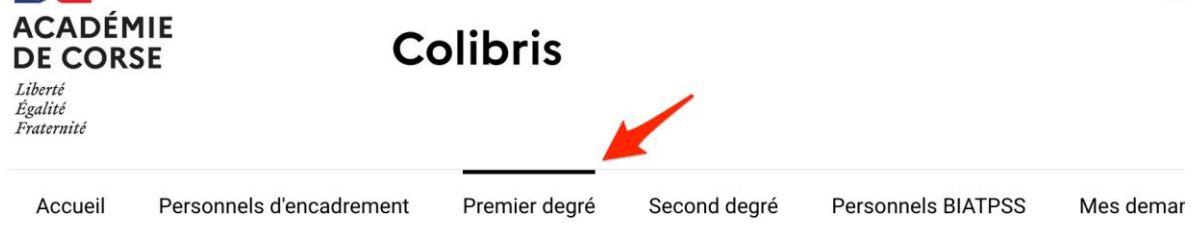

 $\mathcal{L}$ 

# **PRESTATIONS SOCIALES**

RH - Demande de remboursement forfaitaire de cotisation PSC en santé

# MOUVEMENT INTRA DÉPARTEMENTAL HAUTE-CORSE

Demande de bonification pour motif familial

### **3/ En cas de difficulté :**

Si vous ne connaissez pas vos identifiant et mot de passe, suivez les instructions ici [https://www.ac](https://www.ac-corse.fr/messagerie-academique-121910)[corse.fr/messagerie-academique-121910](https://www.ac-corse.fr/messagerie-academique-121910) afin de vous connecter à ARENA.

Si vous n'arrivez pas à saisir votre demande dans colibris, envoyez un mail à assistance-colibris@ac-corse.fr

 $\label{eq:2.1} \begin{array}{cccccc} 0 & \quad & 0 & \quad & 0 & \quad & 0 & \quad \\ & & 0 & \quad & 0 & \quad & 0 & \quad & 0 & \quad \\ & & 0 & \quad & 0 & \quad & 0 & \quad & 0 & \quad \\ \end{array}$